THE INDIAN HEALTH SERVICE

EHR Patch Updates Office Hours TIU v1.0 p1009

#### RPMSIEHR **Electronic Health Record** What's new, What's changed

**Superior Health Information Management** Now and for the Future

> IHS-Office of Information Technology EHR Program

#### Office Hour Presenters

- CDR Susan Pierce-Richards, ARNP, OIT EHR Project Lead
- CDR Mary Ann Niesen, PharmD, OIT Pharmacy Consultant
- Barbara Hess, DHA, OIT EHR Project analyst

# Agenda

- Introduction
- **Presenters** 
	- Office Hour Presenters have different specialties within the EHR system who will be responding to your questions
- Questions/Answers
	- Please do not put your phone "On Hold" during the conference call
	- "Raise your hand" through the Adobe Connect features provided
	- Please state your name/site
	- Please state your question clearly
	- Please keep background noise to a minimum to better hear the questions/answers

#### **CONTENTS OF PATCH**

## Content of patch

This patch contains 7 VA patches as we begin to upgrade our EHR with the most current VA software. This will be accomplished during the next 12 months over several patches. **These are mandatory patches even though IHS does not use the surgery package.** 

TIU\*1.0\*113 - This is a multidivisional patch TIU\*1.0\*113

- This is the VA integration of their surgery application with TIU. New document class and titles will be added in this patch.
- Requires review and clean up of HOSPITAL LOCATION and MEDICAL CENTER DIVISION files prior to install
- Requires post install routines to be run after hours

TIU\*1.0\*112 - This is the VA integration of their surgery application with TIU.

- New document class and titles will be added in this patch. *IHS does not use this package.*
- $T<sub>I</sub>U*1.0*187$  Fixes to the surgery patch
- TIU\*1.0\*175 Other TIU fixes
- TIU\*1.0\*173 More surgery fixes
- TIU\*1.0\*195 More surgery fixes
- TIU\*1.0\*171 Spinal cord injury titles and objects*.*
- The objects should be inactive. *IHS does not use this package.* DO NOT USE IN NOTES
- TIU\*1.0\*1009 Put the IHS modifications back into the routines modified by these patches
	- Several TIU objects added for use in PXRM 1.5p1008
	- Additional new and updated objects from enhancement requests

## TIU Objects - Updated

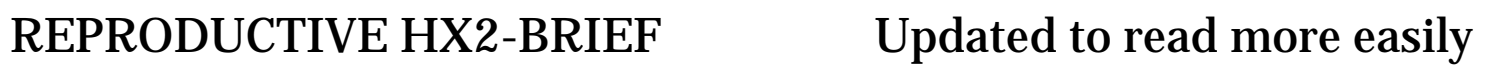

#### REPRODUCTIVE HX2-EXPANDED

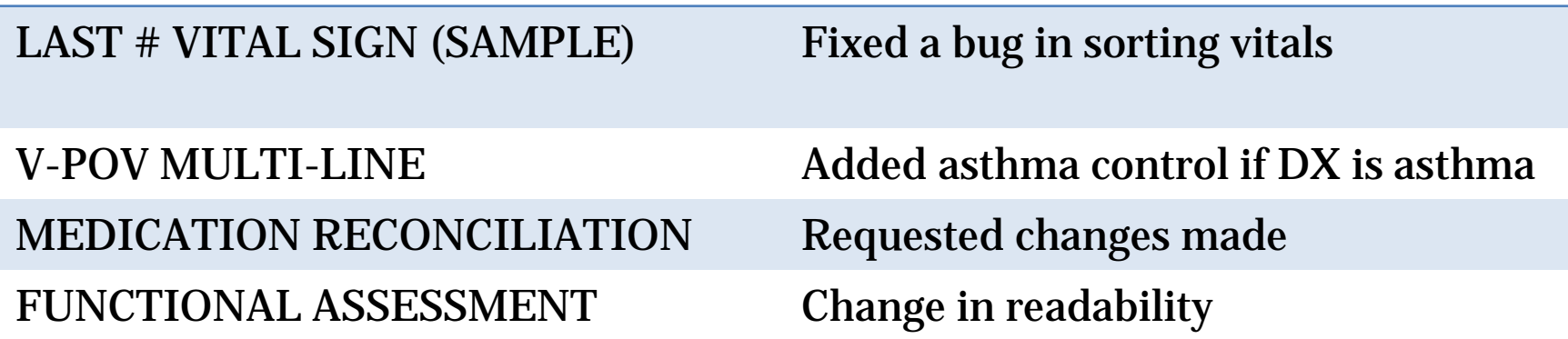

#### TIU Objects - New

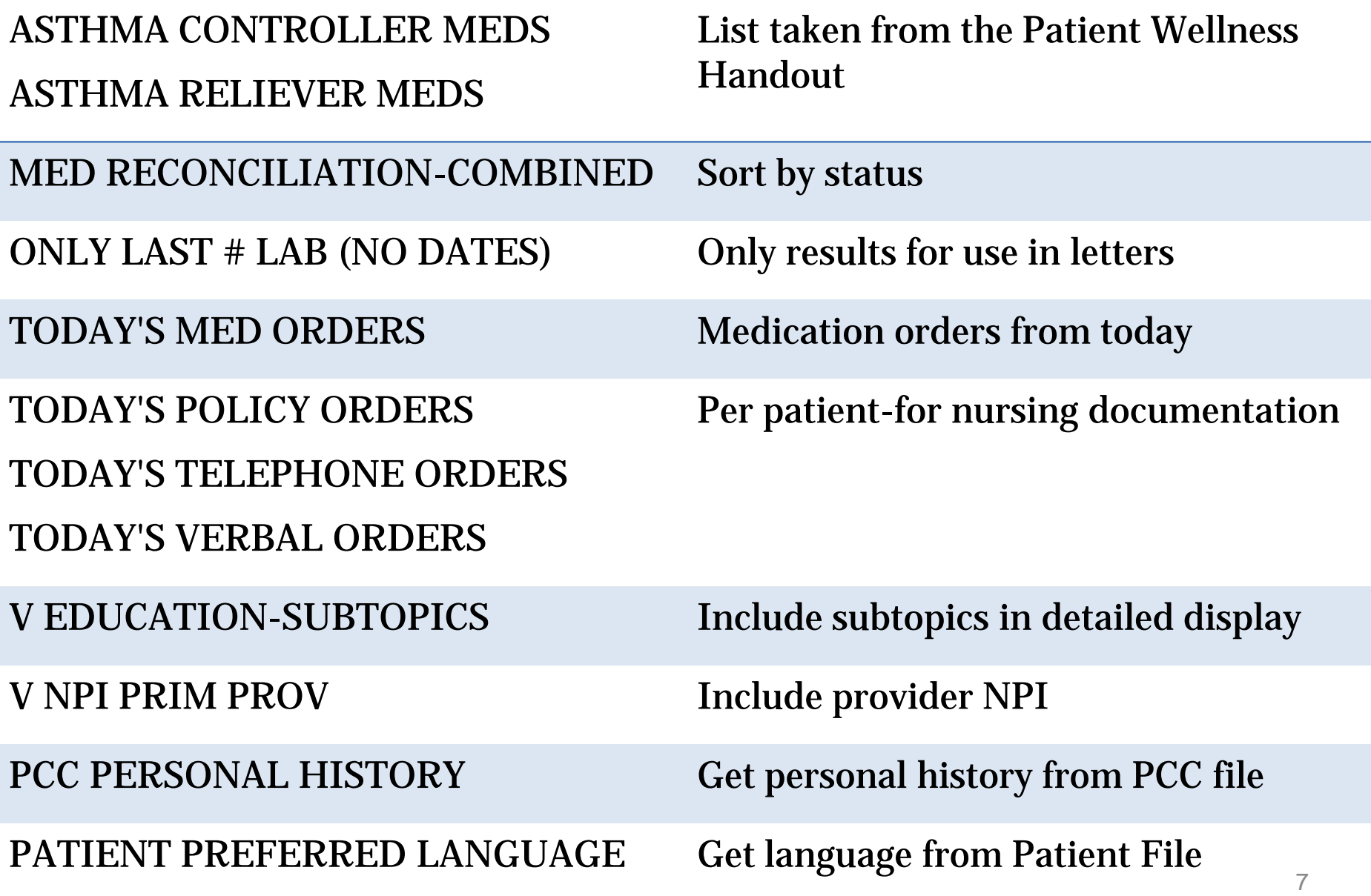

## TIU Objects – New for Reminders

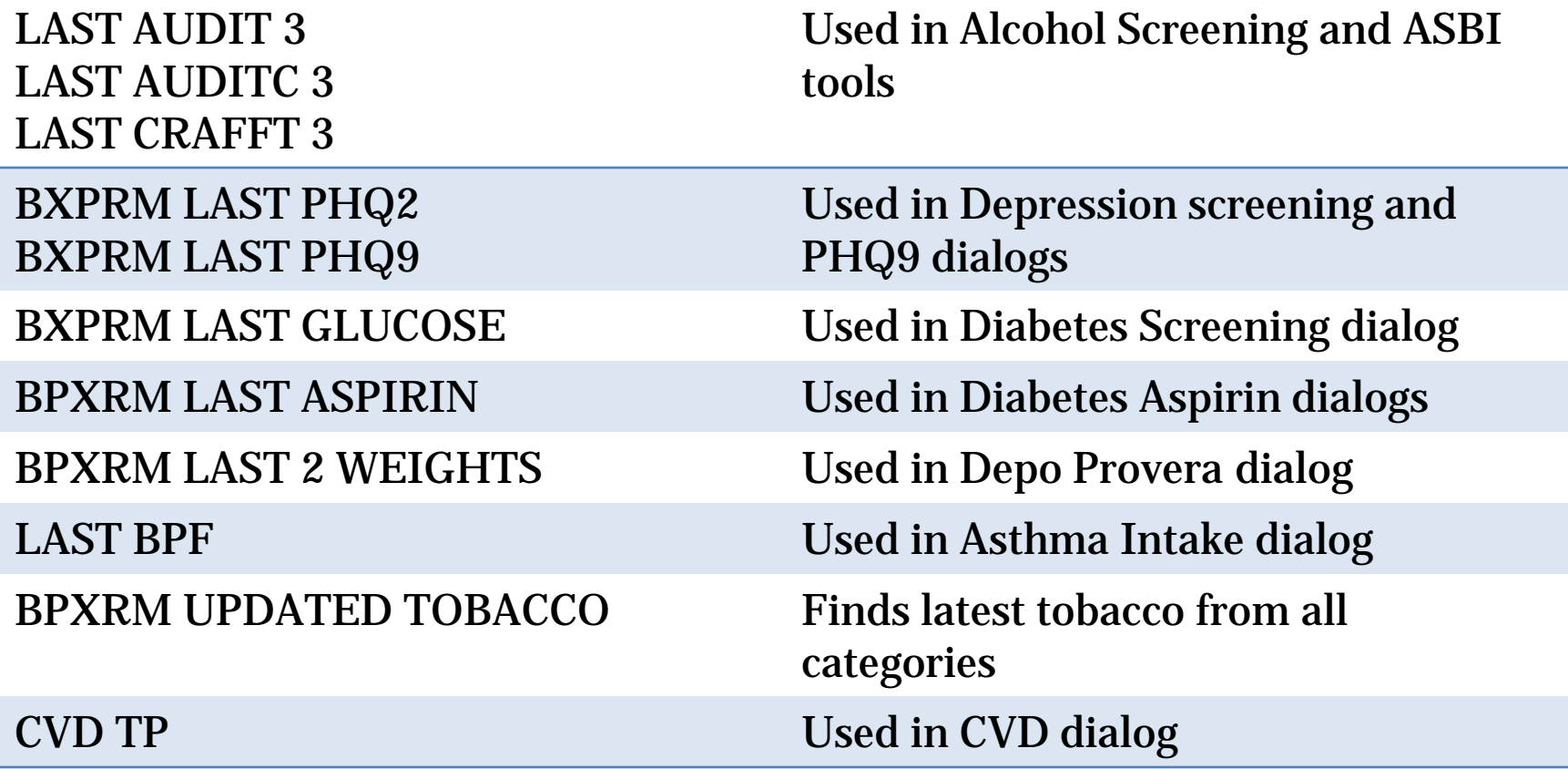

#### **DATABASE PREPARATION**

#### Database Preparation

The Multi-division patch requires review and update of 2 files prior to installation. Sites MUST accomplish these steps whether single- or multi-division. Search and enter/edit require @ access for both files.

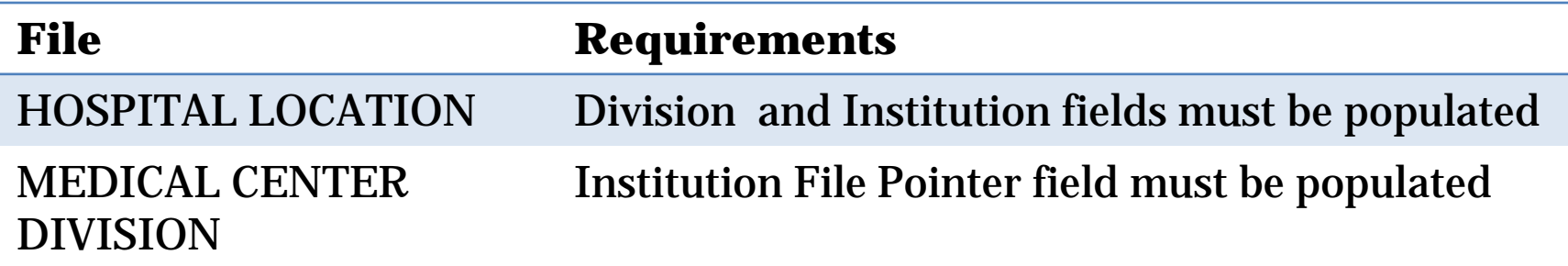

## Fileman Print – Hospital Location

- Initially print the contents to screen.
- Looking for any corrupted entries that contain an IEN but no hospital location name

## Fileman Print – Hospital Location

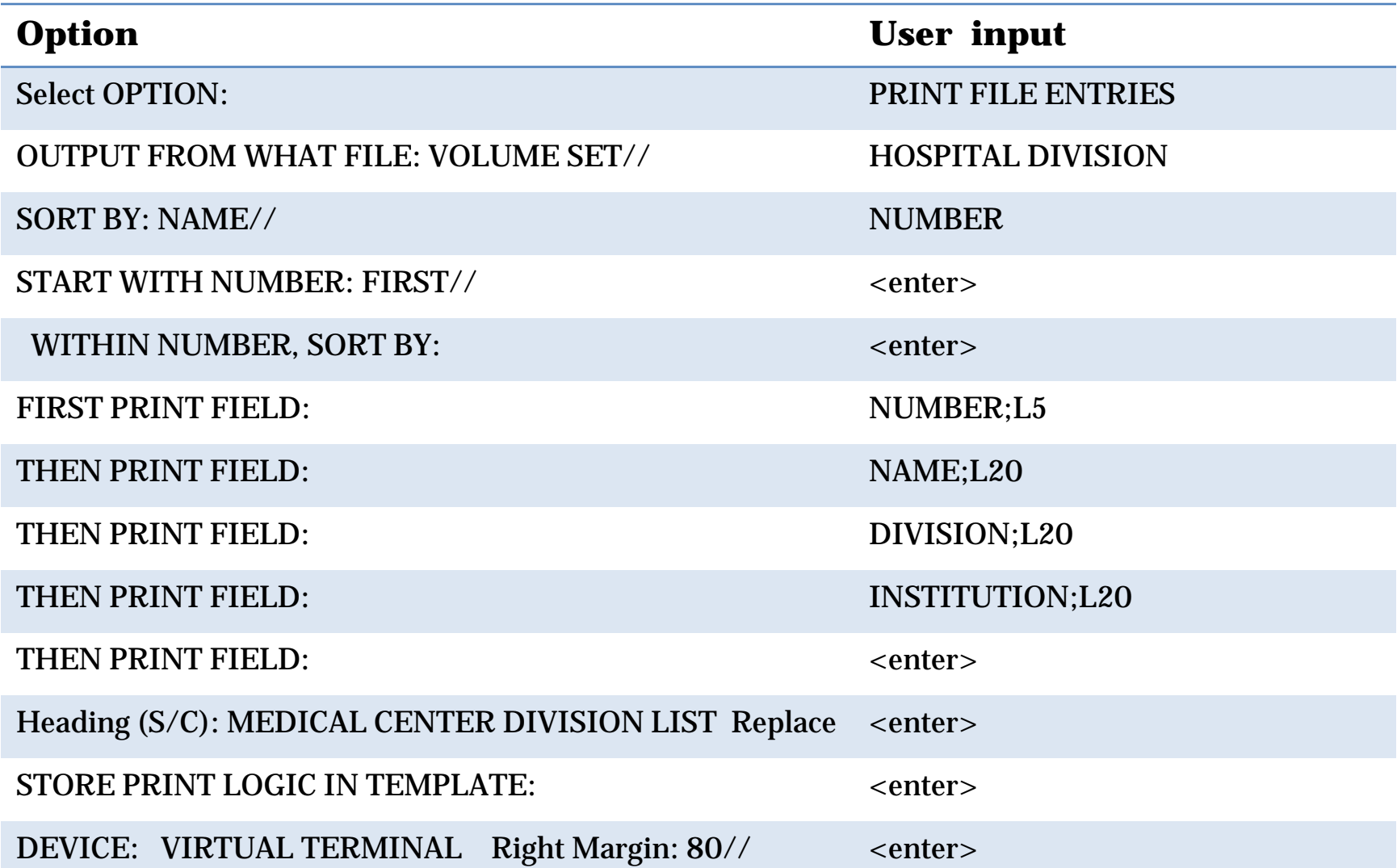

## Fileman Print – Hospital Location

- Look for IEN entries with no name
- Look for Hospital Location entries with missing Division and/or Institution
- You may work from this list or create a more compact list using the Fileman Search option on the next slides

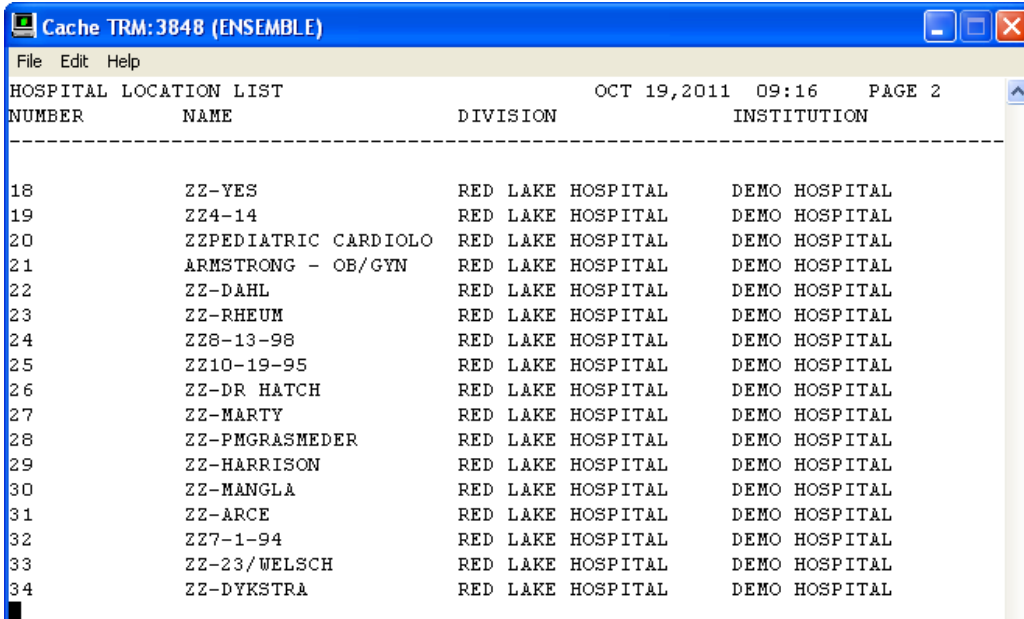

## Fileman Search – Hospital Location

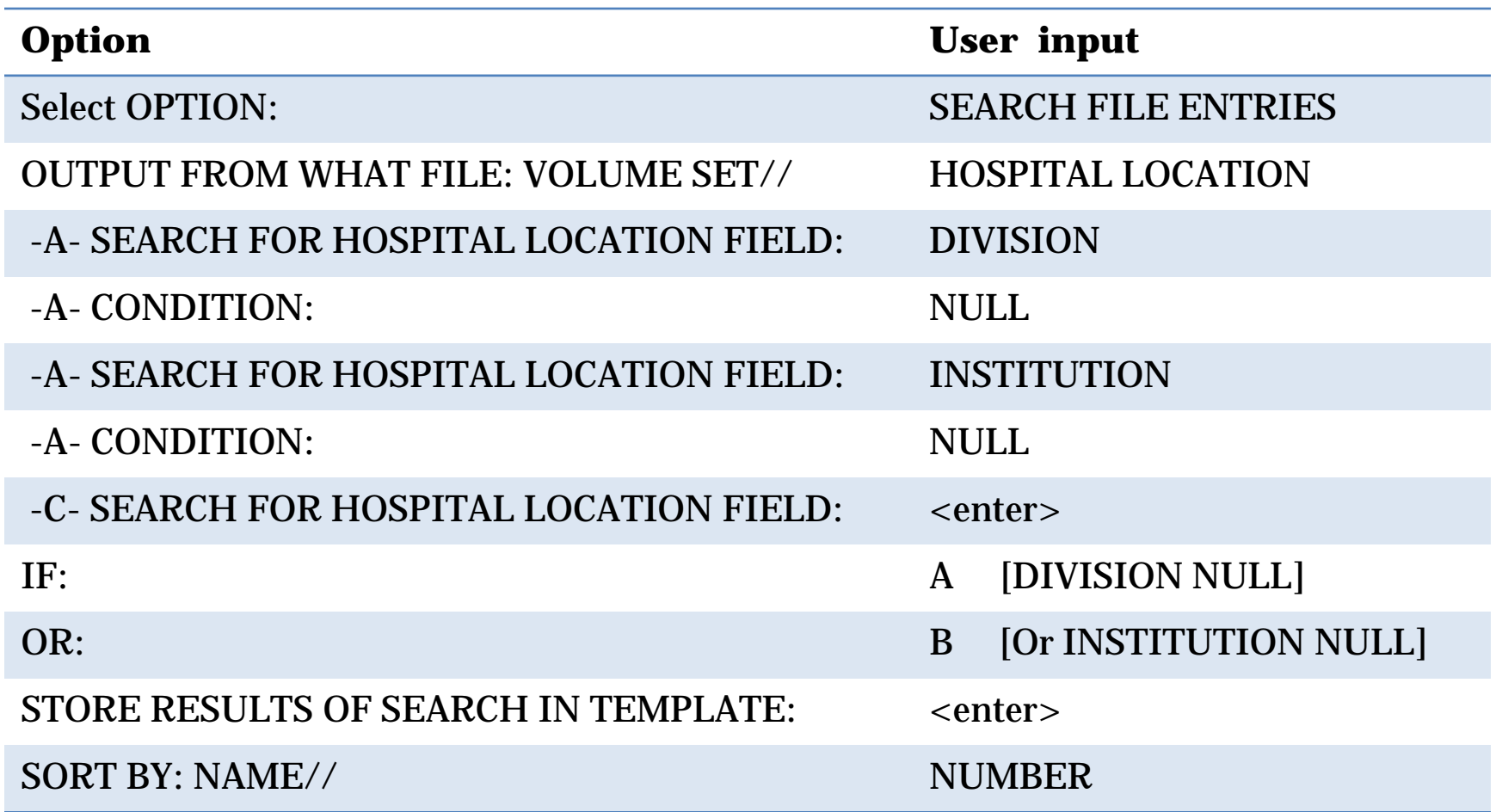

## Fileman Search – Hospital Location

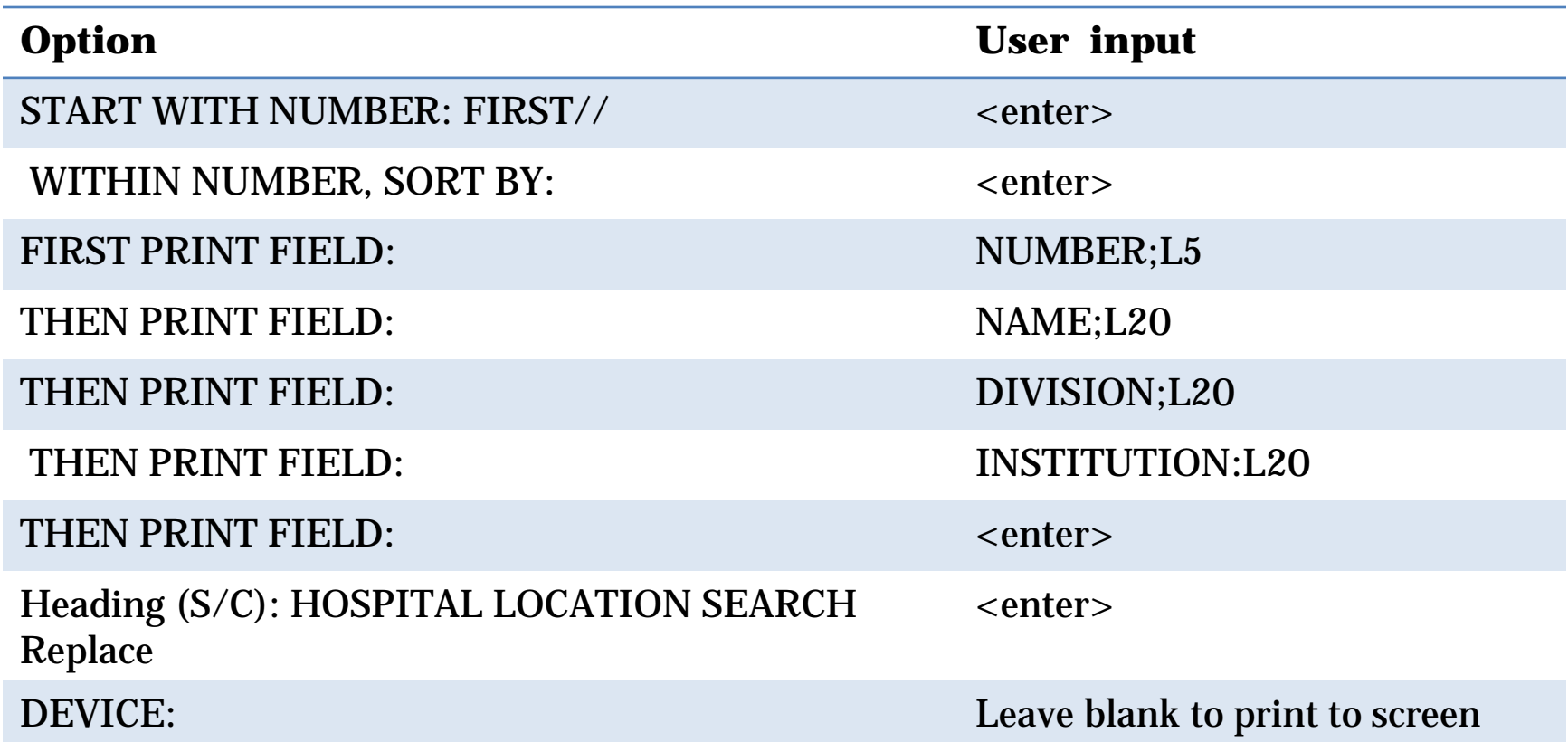

#### Hospital Location Report

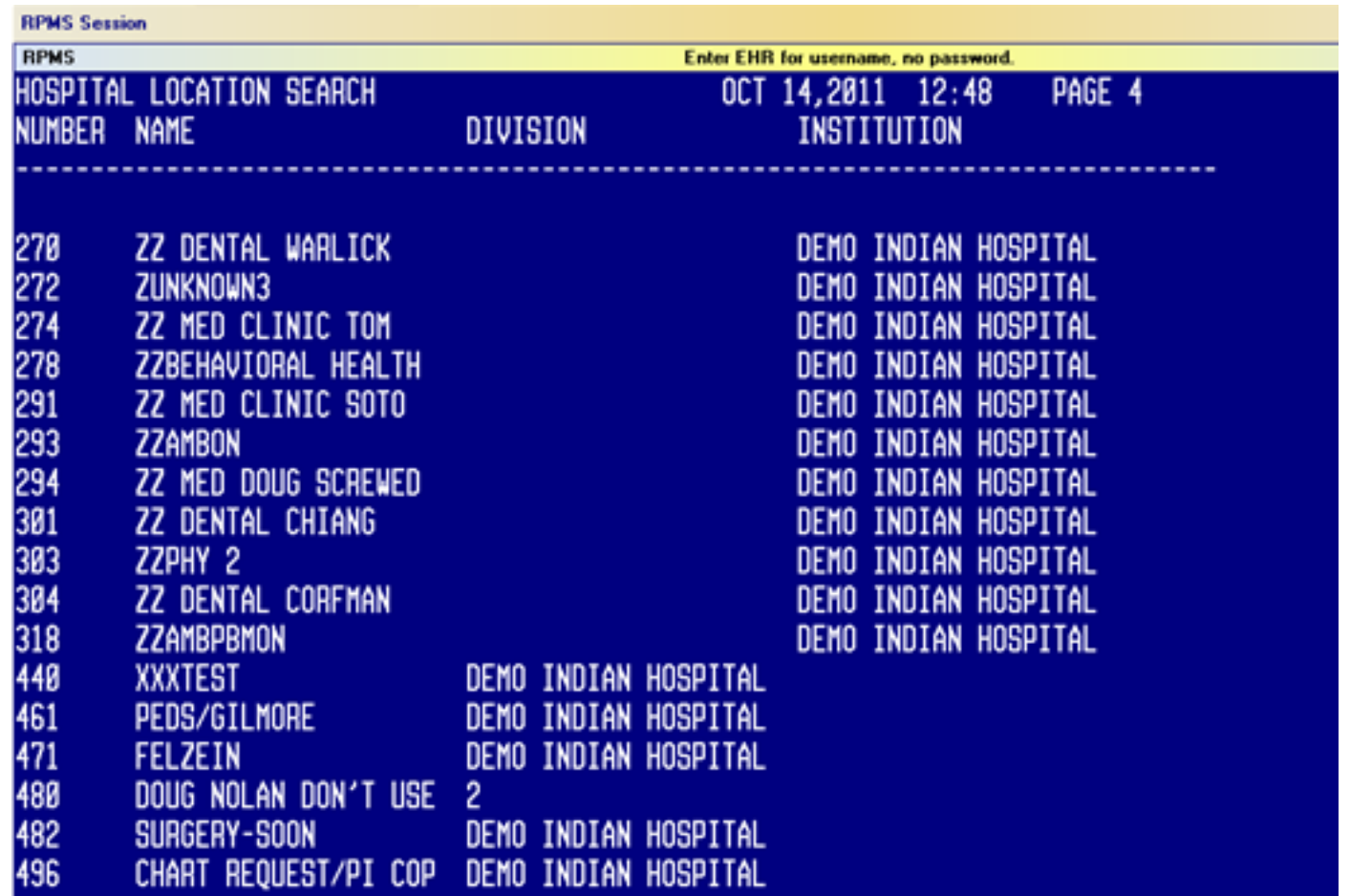

## Hospital Location File Clean Up

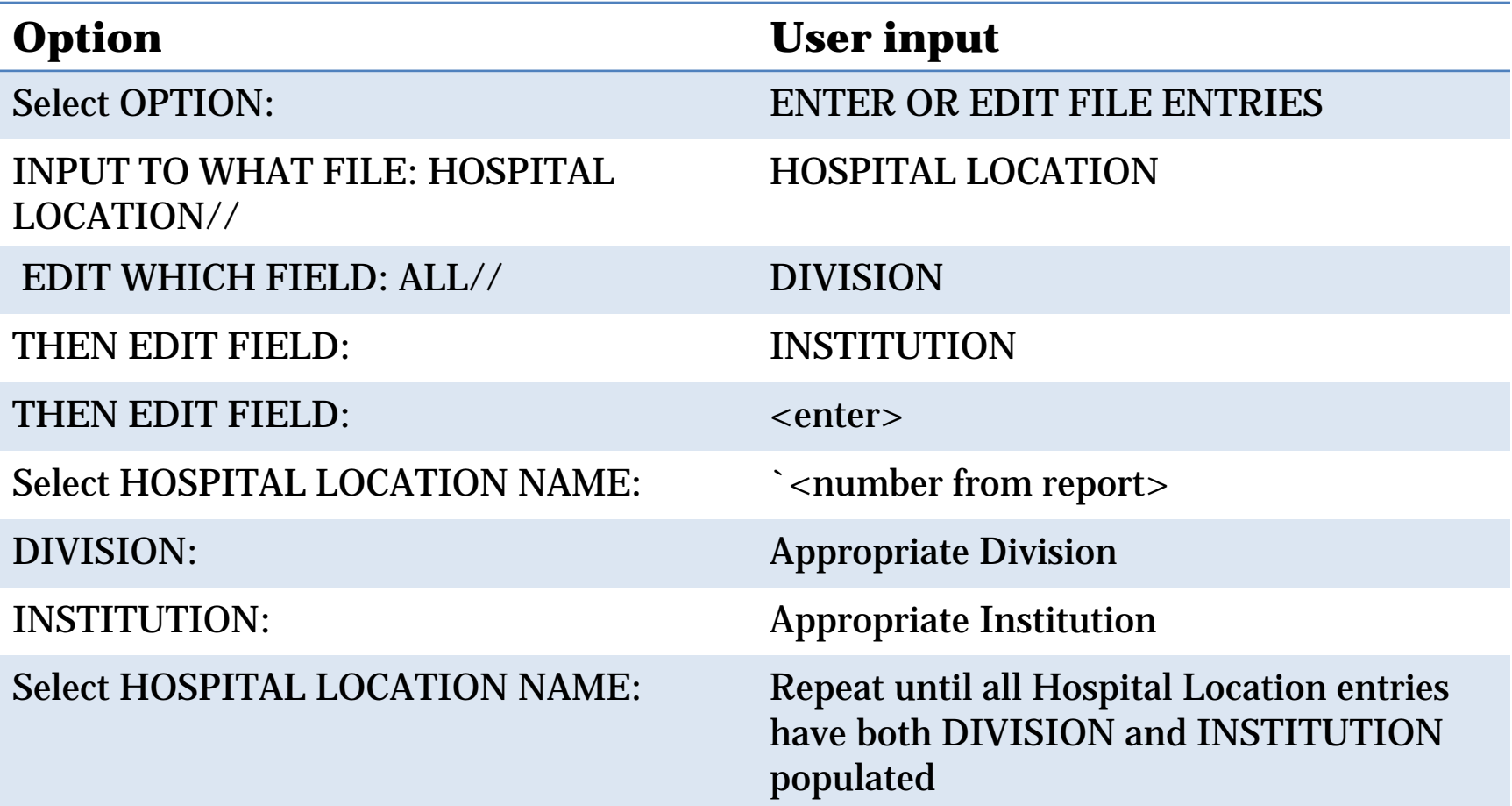

 $***$  Tip Re-run report this time using PRINT instead of search. Make sure each IEN has a hospital location name, division and institution. The contraction of the contraction of the contraction of the contraction of the contraction of the contraction of the contraction of the contraction of the contractio

#### Fileman Print – Medical Center Division

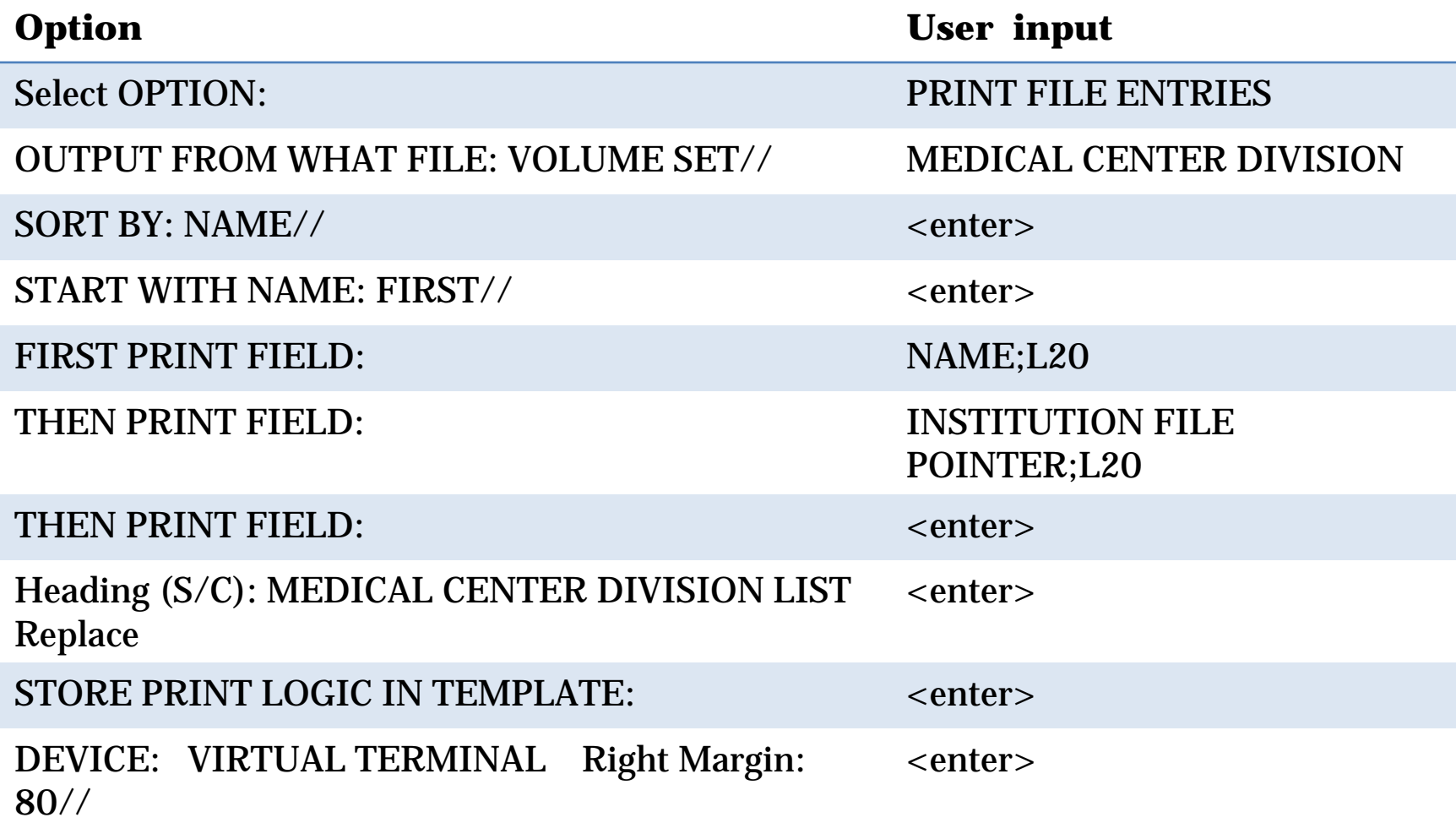

## Medical Center Division Report

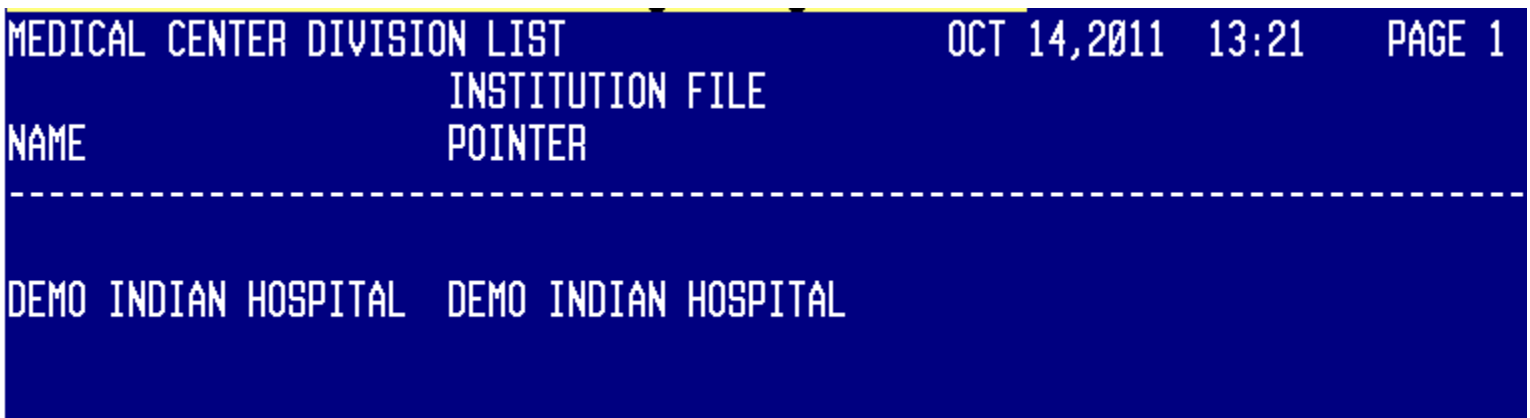

#### Medical Center Division File Clean Up

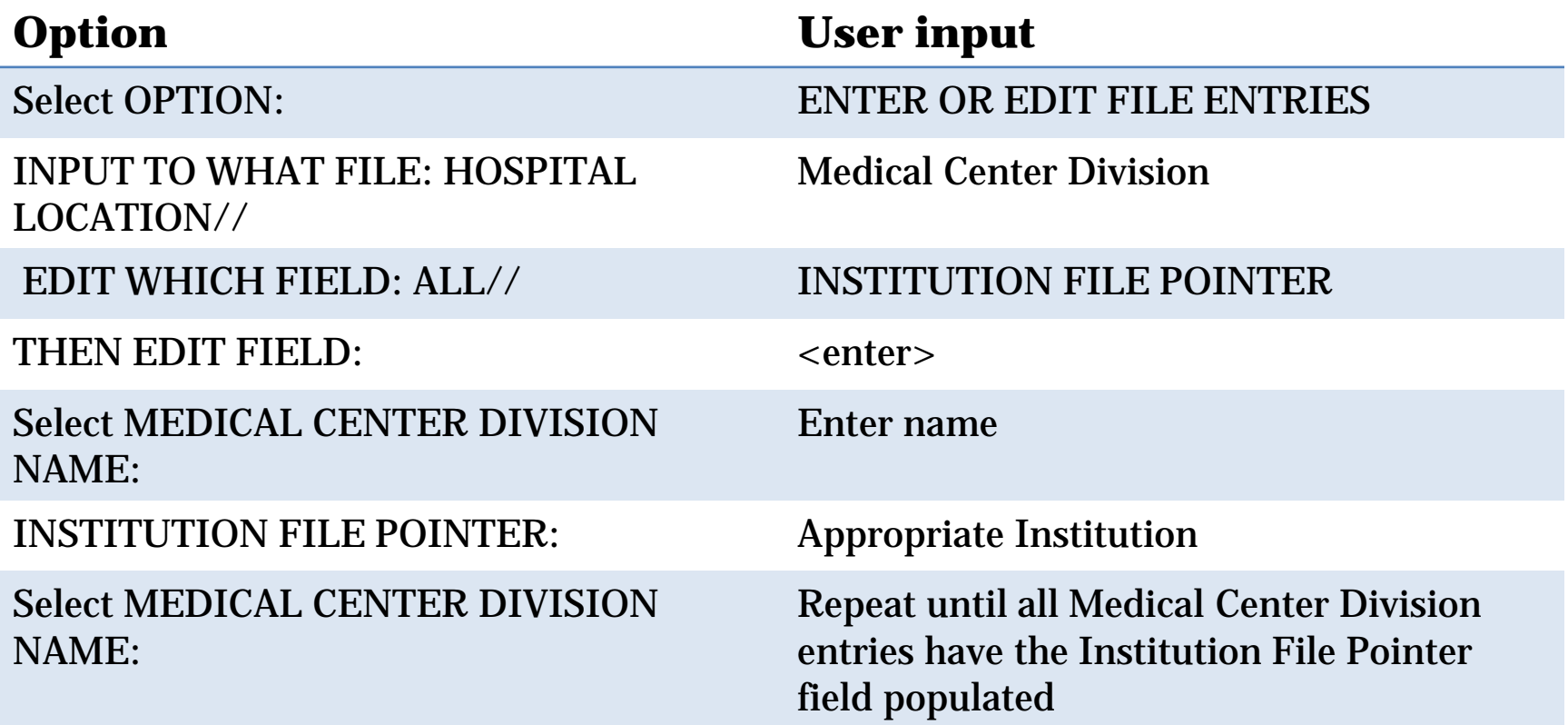

\*\*\* Tip Re-run report to verify fields are populated.

#### **PATCH INSTALLATION**

#### Notes files

• 2 notes files Tiu\_0100.1009n1 – IHS patch notes Tiu\_0100.1009n2 – VA patch notes

> **It is imperative that site managers read** *both notes* **files PRIOR to loading or installing the patch!**

## TIU 1009 Installation

- After loading distribution, scroll up to review messages.
- If you see this message DO NOT PROCEED
- Re-run fileman reports and complete clean up
- Proceed with standards KIDS install

**Checking DIVISION for all Hospital Location file (#44) entries <AND> INSTITUTION FILE POINTER for all Medical Center Division file (#40.8) entries...**

**Sorry...DIVISION cannot be determined for all Hospital Location file (#44) entries <AND/OR> INSTITUTION FILE POINTER cannot be determined for all Medical Center Division file (#40.8) entries. Please review and correct both files as necessary.**

**\*\* ABORTING INSTALLATION \*\***

**TIU\*1.0\*113 Build will not be installed, Transport Global deleted!**

#### **POST INSTALLATION**

- Post install must be run *after hours*
- At a time that does not conflict with system back up
- May take several hours to run
- Journaling needs to be watched while this option is running
- See tiu\_0100.1009n2 for information about journaling and timing for running this routine

#### Run the following routine from Programmer Prompt: **>D MAIN^TIUP113**

A sample of invoking the routine is as follows:

>D MAIN^TIUP113

PATCH TIU\*1\*113

Load the DIVISION field for TIU DOCUMENT file (#8925) entries.

Requested Start Time: NOW// (AUG 05, 2003@14:21:19)

===============================================

 A task has been queued in the background and a bulletin will be sent to you upon completion of the task or if the task is stopped.

The task number is 5226124.

• Once the post install has completed successfully, a bulletin mail message will be sent to the user that invoked the post-installation routine.

 **====================================================**

**A sample of the bulletin mail message is as follows:**

 **Subj: PATCH TIU\*1\*113 Division Loading [#4103234] 05/12/03@17:18 25 lines From: PATCH TIU\*1\*113 DIVISION LOADING In 'IN' basket. Page 1**

 **Task Started: May 12, 2003@16:47 Task Ended: May 12, 2003@17:18:19**

 **Task and post-install COMPLETED successfully…….**

• Next print the entries by type of exception

#### From Programmer Mode: >D DEVICE^TIUP113

#### This will create the POST –INSTALL EXCEPTION LIST

- If there are exceptions, you may invoke the updating of the entries
- Recommend using option 3 and possibly 2
	- **1- Exit and do not load Division for exception entries.**
	- **2- For exception entries in which Division could not be determined from the Hospital Location, prompt me to select one Division and load entries with this Division. (type A)**
	- **3- For exception entries that were previously in use, try to load Division data again. (type B)**

From Programmer Mode >D UPDATE^TIUP113

#### New Report

- A new Unsigned/Uncosigned Report
- Add to HIM, CAC menus

#### TIU UNSIGNED/UNCOSIGNED REPORT